### Appeler la boîte vocale depuis l'intérieur **Variante TUI UC Suite**

• Appeler la boîte vocale (par ex. 351).

### **Appeler la boîte vocale depuis l'extérieur**

- • Appeler la boîte vocale (Par ex. +49 89 1234-351)
- •Entrer le numéro Bureau et le mot de passe.

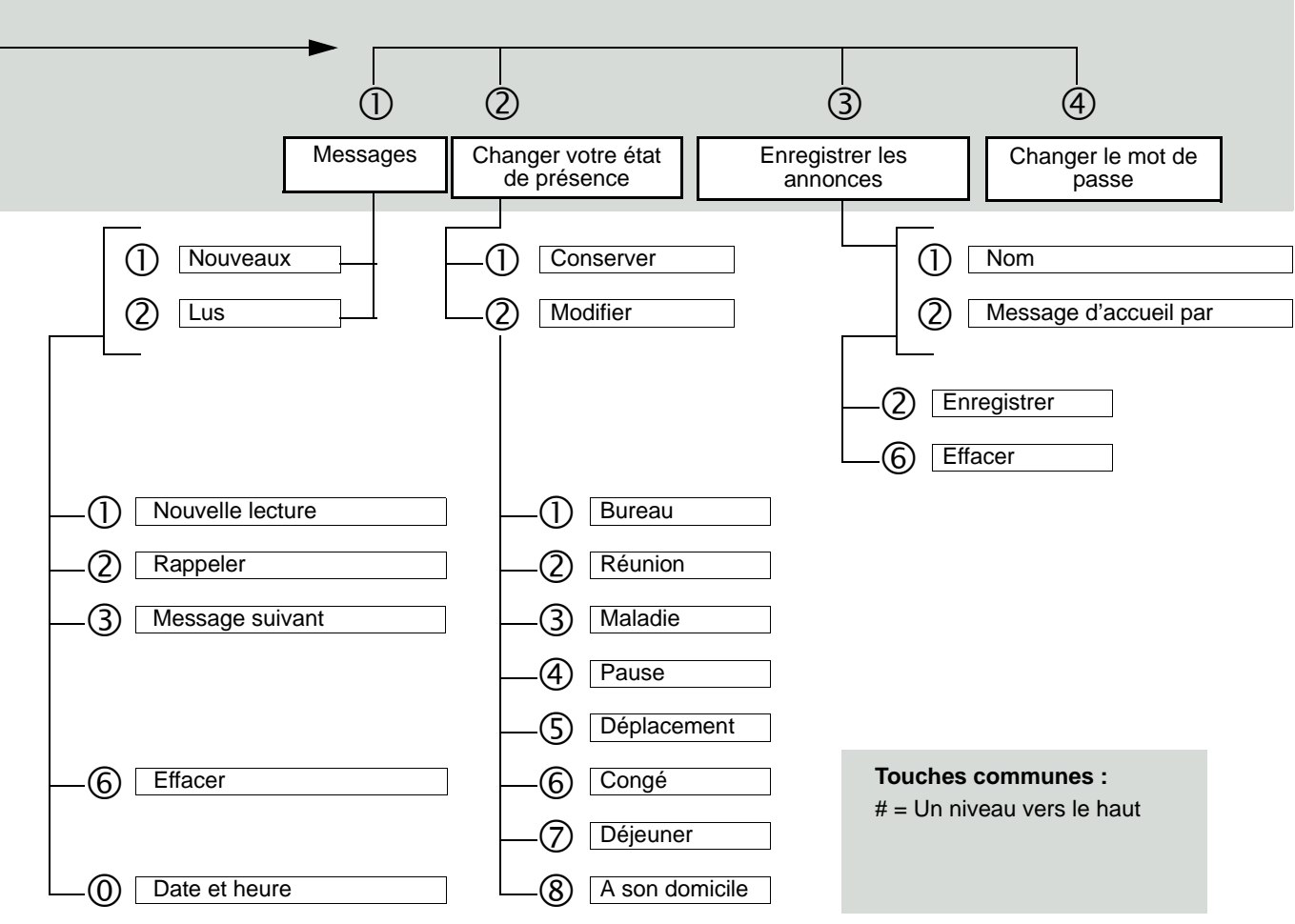

Après la sélection de l'état (sauf Bureau), le système demande la date/l'heure pour la durée de validité de l'état (# pour annuler l'entrée)

# UC Smart Telephone User Interface (TUI)

### **Aide-mémoire**

Cet Aide-mémoire décrit les fonctions de base essentielles de la boîte vocale et la manière de les utiliser à l'aide du téléphone. Vous gérez toutes les fonctions à l'aide des touches de votre téléphone. La boîte vocale vous aide toujours à l'aide d'annonces contextuelles correspondant à la commande. Vous disposez ainsi d'informations sur les options possible dans le menu actuel.

**UNIFY** 

**Copyright © Unify GmbH & Co. KG 02/2014 Hofmannstr. 51, 81379 Munich/Germany All rights reserved. Reference No.: A31003-P3000-U101-2-7719** 

**unify.com**

# Variante TUI Smart VM

### message

o : appeler la boîte vocale<br>
(par ex. 351 ou de l'extérieur +49 89 1234-

# **CO** : entrer le numéro Bureau et le mot<br>de passe, si nécessaire

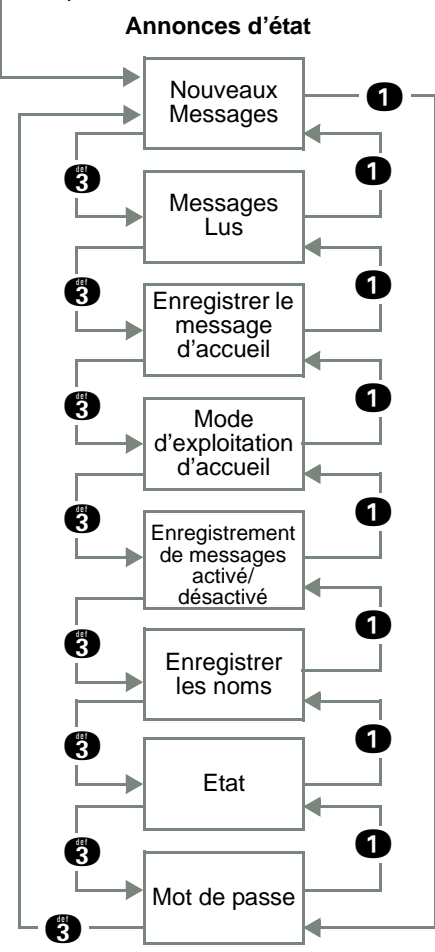

## Menu d'accueil et indicatifs

### **Messages (nouveaux et lus)**

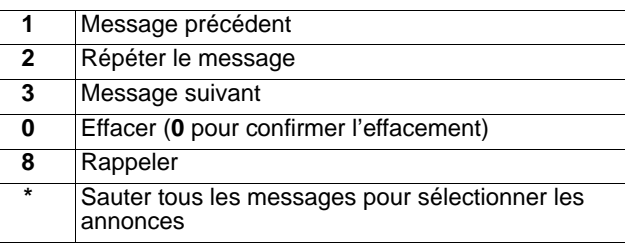

### **Enregistrer le message d'accueil**

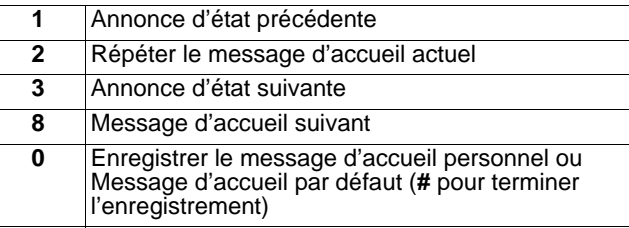

### **Mode d'exploitation d'accueil**

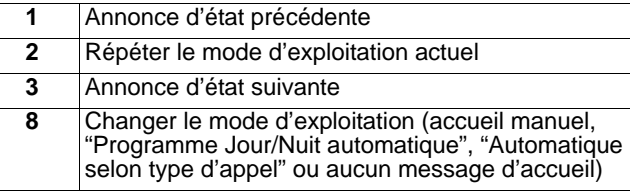

### **Enregistrement de messages activé/désactivé**

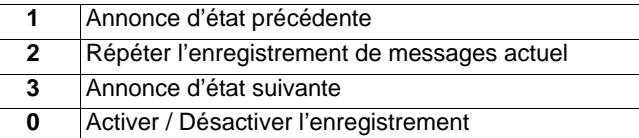

### **Enregistrer les noms**

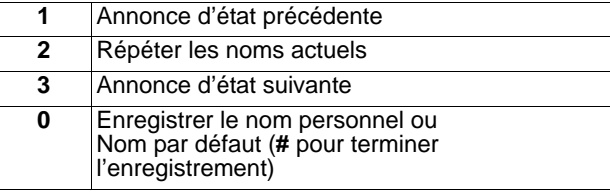

### **Etat**

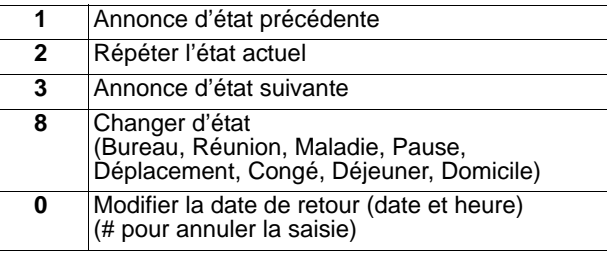

### **Mot de passe**

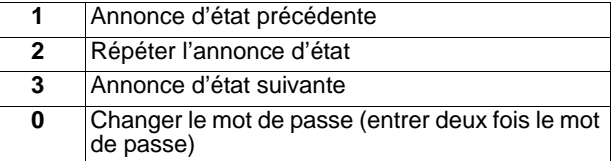

Dans certains cas, tous les objets ne sont pas proposés dans le menu d'annonce. Les objets proposés dépendant de la configuration de la boîte vocale et des valeurs des autres objets, par ex. "Pas de message d'accueil".